# Neue SpatialAnalyzer Version: SA 2017.01.12

Unser Partner New River Kinematics entwickelt und verbessert SA ständig weiter, um den Anforderungen unserer Kunden gerecht zu werden. Wir informieren Sie mit diesem Newsletter über die neuesten Softwareanpassungen.

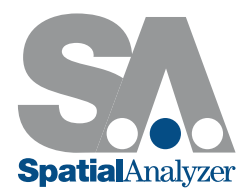

## GESCHWINDIGKEITSVERBESSERUNGEN

- + Beschleunigte Darstellungsberechnung führt zu bis zu 30-mal höherer Performance beim Arbeiten mit Punktwolken.
- + Optimierung für viele Berechnungsschritte mit Punktwolken.

# SA WERKZEUGLEISTE

#### Dynamische GR für Verschneidungen

SA ermöglicht es nun Geometrie-Relationships für Verschneidungselemente von Linien, Ebenen und Zylindern dynamisch zu berechnen. Unterstützt werden:

- + Dynamische Punkte. Aus 2 Linien, Linie/Ebene, Zylinder/Ebene, Kegel/Ebene, 3 Ebenen.
- + Linien. Aus Zylinderachsen, Kegelachsen, 2 Ebenen sowie mittlere Linie aus 2 Linien und Zentrum eines Langlochs.
- + Ebene. Mittlere Ebene aus 2 Ebenen, Kegel/Kegel und Kegel/Zylinder.
- + Kreise. Aus Zylinder/Ebene, Kegel/Ebene, Kugel/Ebene, Zylinder/Kegel und Kegel/Kegel.
- + Ellipsen. Aus Zylinder/Ebene und Kegel/Ebene.

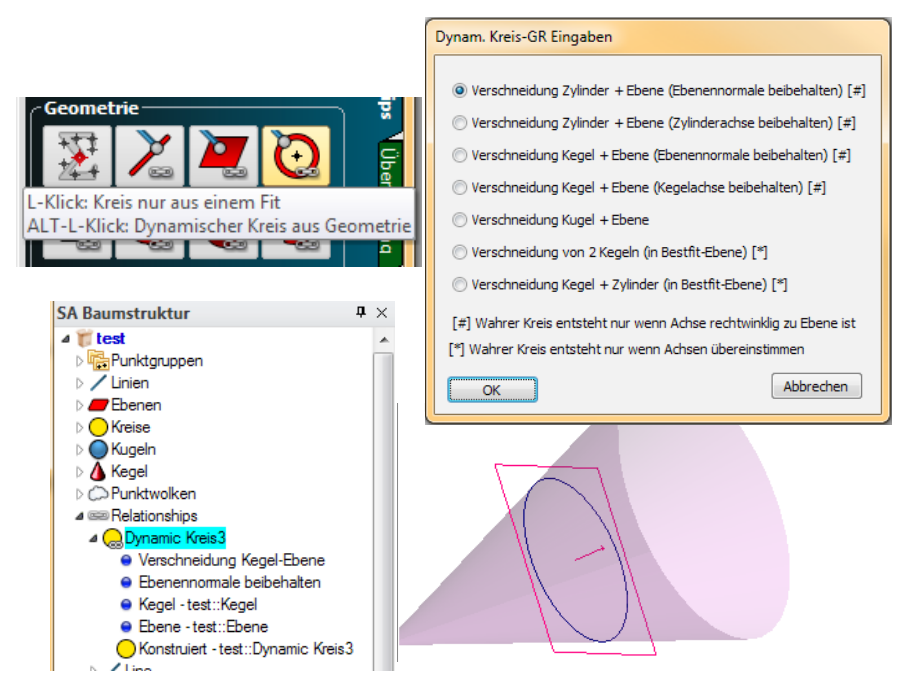

+ Die Relationship "Average Point" / "Gemittelter Punkt" verfügt nun auch über eine Punktliste und einen Abweichungsgraphen wie die anderen GR-Typen.

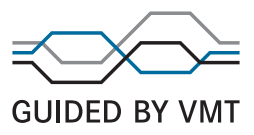

## GD&T

### Import von bildschirm-orientierten Annotations

Viele CAD Pakete bieten die Möglichkeit, dass sich die Form- und Lageanmerkungen (Annotations) in der grafischen 3D Ansicht entsprechend der Betrachtungsrichtung drehen können. SA unterstützt nun auch dies beim direkten CAD Import von Annotations aus anderen CAD Paketen.

### Tabellarische Zusammenfassung der GD&T-Inspektionen

Wie von einigen Kunden gewünscht können nun bei Inspektionen eigene zusammenfassende Übersichtstabellen für Formund Lagetoleranzen angelegt werden.

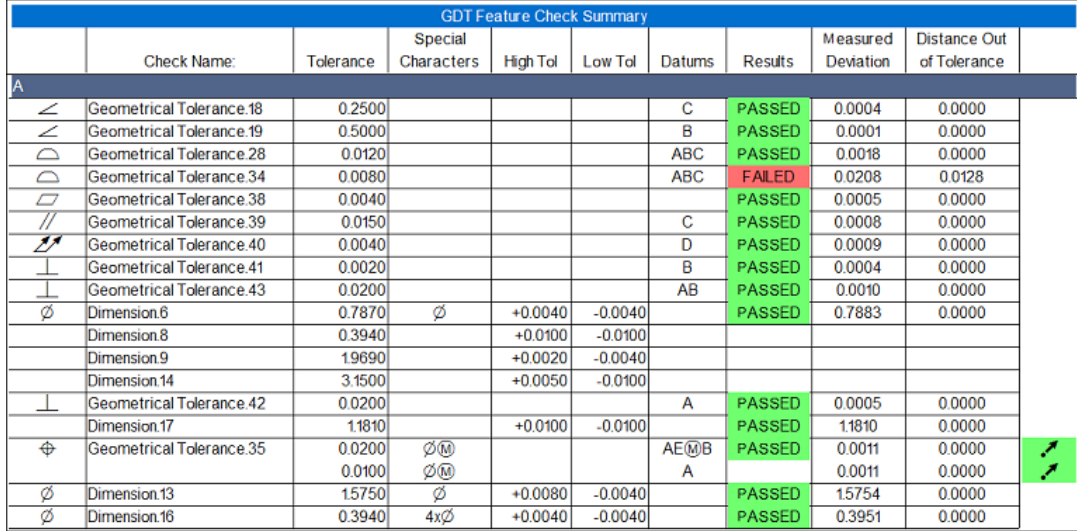

## Tabellarische Zusammenfassung der GD&T-Merkmale

Zusätzlich wurde auch die Möglichkeit eingebaut für Merkmalsbetrachtungen zusammenfassende Übersichtstabellen anlegen zu können. Dies ist vor allem hilfreich bei der Überprüfung von Positionen von mehreren Merkmalen. Des Weiteren werden Toleranzen mit ausgewiesen und Ergebnisse in Art von Vektorabweichungen zur berechneten Punktposition.

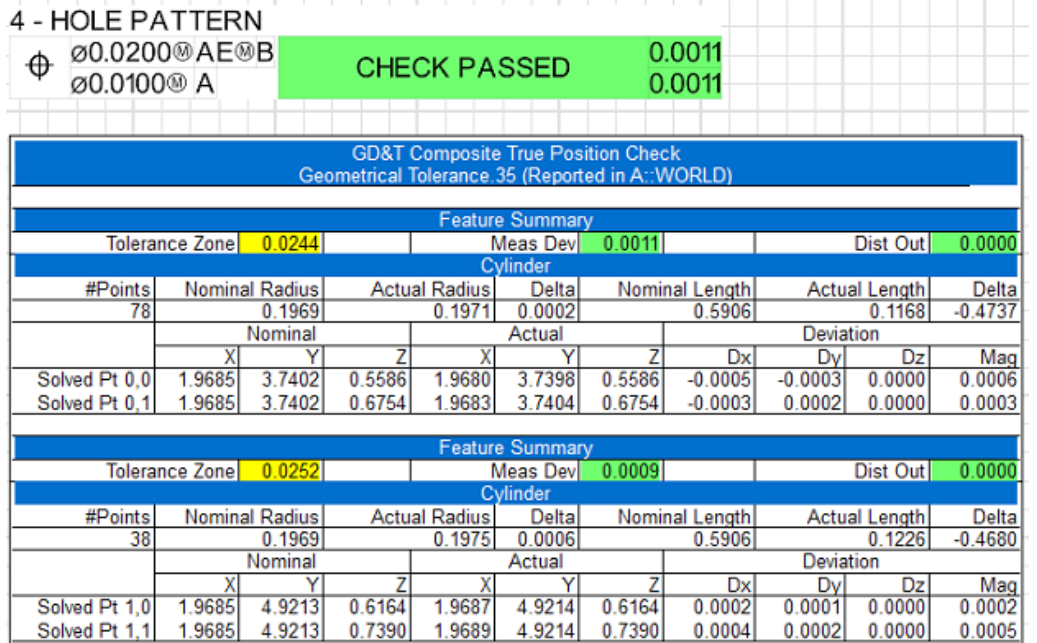

#### Positionsabweichung als Vektor-Report

Als neue Möglichkeit können Positionsabweichungen nun auch automatisch mit Vektoren dargestellt werden. Die Vektoren erben die Toleranzinformationen direkt vom Zeichnungseintrag und stellen diese als GO/No Go Vektoren dar. Dies macht es beispielsweise einfacher herauszufinden, ob ein Loch eines Lochkreises grob abweicht und in welche Richtung die Abweichung geht.

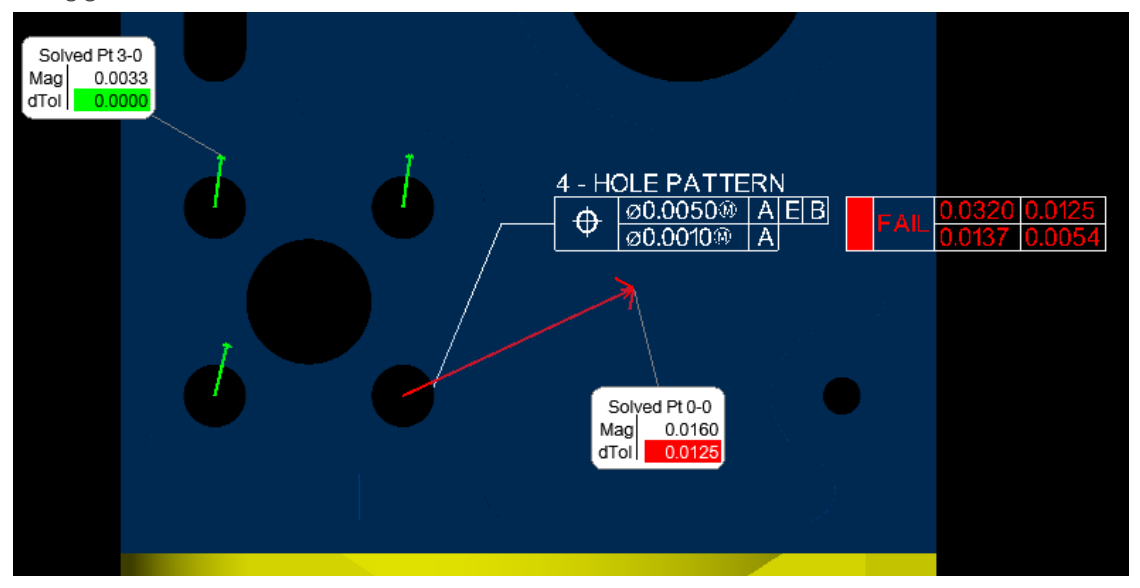

#### Erweiterte Einstelloptionen für zylindrische Toleranzzonen

- + Es wurde eine weitere Option zu den Positionsüberprüfungen (True Position Checks) hinzugefügt, über die man einstellen kann, ob nur der Bereich der Messung einbezogen werden soll oder die Messwerte auf die Gesamtgröße des Soll-Merkmals erweitert werden sollen.
- + Ebenfalls wurden zusätzliche Optionen zur Beschränkung der automatischen Berechnung von Zylindern hinzugefügt. Dies kann hilfreich sein, wenn ein Bauteil mit der Minimalanzahl von Messpunkten erfasst wird und lediglich zweidimensionale Positionsabweichungen von Interesse sind.

#### Vereinfachtes Arbeiten bei der Bestimmung von wahren Positionen

Viele Kunden müssen Positionen von einer Menge an Löchern auf eine schnelle und effiziente Weise an großen Bauteilen überprüfen. Hierfür wurden einige Aufwände betrieben, um die Konstruktion von Annotations zu beschleunigen und die Inspektion an sich zu erleichtern.

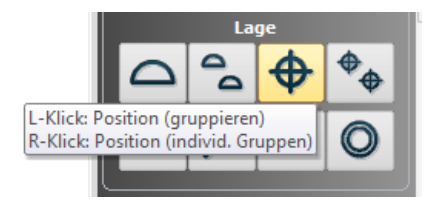

- + Durch Rechtsklick auf die Erstellung einer Positionsüberprüfung in der SA Werkzeugleiste, kann ab sofort die Option gewählt werden, eine individuelle Serie von Loch-Positionen zu überprüfen. Hierdurch ist es möglich mehrere Merkmale mit einmal über die F2-Auswahl oder eine Serie von CAD Flächen auszuwählen, um für jedes Merkmal eine eigene Positionsüberprüfung anzulegen.
- + Bei Positionsüberprüfungen mit Materialbedingungen, werden die Durchmesserprüfungen jedes Merkmals gleich mit in die Positions-Annotations aufgenommen. Durch das Hinzufügen der @M oder @L Symbole im Toleranzfeld wird die Durchmesserprüfung umgehend ausgelöst.
- + Diese Art von Positionsüberprüfungen sind auch für Linien und Kreise möglich, wenn sie nur mit einem Punkt bewertet werden sollen.

#### Breitenbezüge und Langlöcher

Nun werden auch Langlöcher und Breitenbezüge unterstützt. Bei der Auswahl eines Satzes an parallelen ebenen Merkmalen und der Kennzeichnung der Annotation als Langloch, wird nun die mittlere Ebene für diese Merkmale automatisch erzeugt und bewertet. Positionsprüfungen mit Materialbedingungen können ebenfalls für die Langlöcher in Verbindung mit der Überprüfung der Breite verwendet werden.

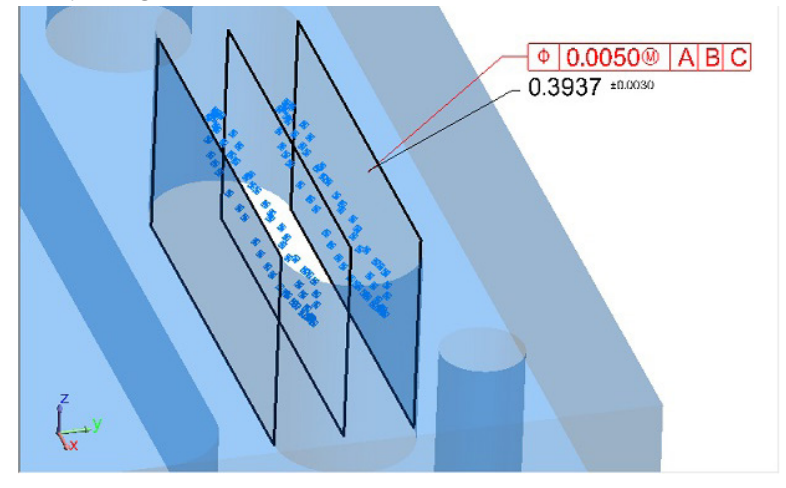

#### PUNKTWOLKEN

#### Neue Ausrichtungen: Align N Points to Objects

Über diese neue Funktion im jeweiligen Rechtsklickmenü sind folgende Ausrichtungen möglich: Punktwolke zu Punktwolke,

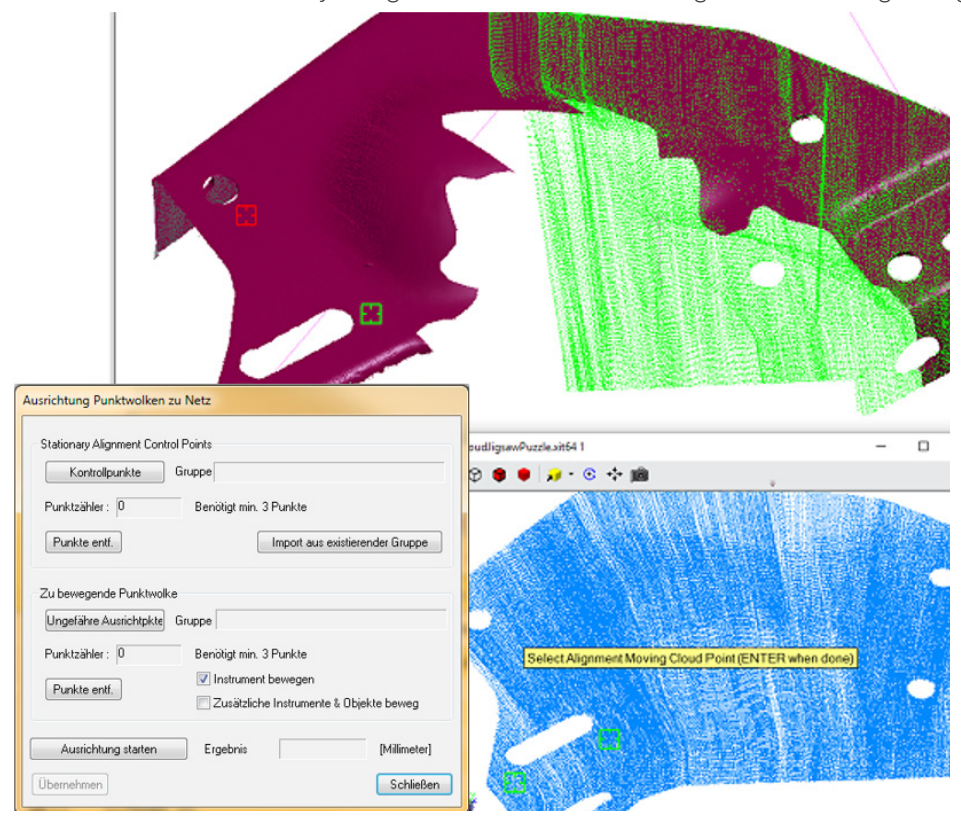

Es wurde der Abschnitt "Cloud Bounding Box" im Eigenschaftendialog von Punktwolken hinzugefügt. In erster Linie dient es als Diagnosewerkzeug, um Ausreißer zu identifizieren und sie in einer Punktwolke zu visualisieren. Es hat aber auch eine visuelle Funktion bei der Sichtbarkeit einer Punktwolke, wenn ein Instrument bewegt oder rotiert wird. Eine Punktwolke wird dann mit sehr wenigen Punkten angezeigt, um deren Position und Orientierung weiterhin bei der grafischen Bewegung sichtbar zu lassen.

#### SPRECHBLASEN & DIMENSIONEN

## Weiterentwicklungen bei der Anzeige von Geometrie-Relationships

Sprechblasen von Geometrie-Relationships sind nun mittels Mehrfachauswahl zeitgleich bearbeitbar. Es wurden Schaltflächen zum Festlegen der getroffenen Einstellungen als Standard und zum Übernehmen dieser für alle ausgewählten Geometrie-Relationships hinzugefügt. Des Weiteren wurde die Option "Title only" hinzugefügt, um nur die GR-Bezeichnungen anzuzeigen, und die Möglichkeit geschaffen mehrere Sprechblasen mit einmal hinzuzufügen und zu konfigurieren.

#### Dimensionen mit Toleranzen

Bei den SA Dimensionen, wie z.B. Abstände, wurde die Möglichkeit Toleranzen zu hinterlegen hinzugefügt. Es können nun sowohl die Sollwerte als Nominal gesetzt werden, als auch die zulässigen +/- Toleranzen. Diese werden dann sowohl grafisch als auch im Report angezeigt.

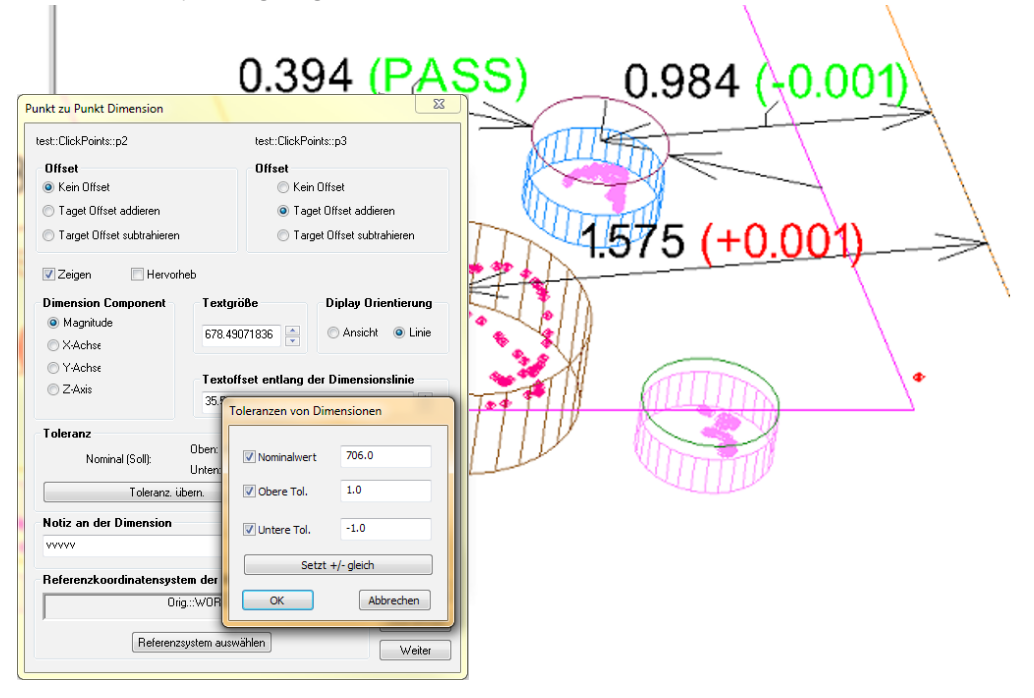

## INSTRUMENTEN UPDATES

- + Creaform VX Interface unterstützt nun auch MeshScan3D und HandyProbe Next
- + Upgrade für das Laser Radar SDK auf v8.1.2.2676.
- + MS60 Verbesserungen für Tiefen und Auflösungssteuerung, Winkelbegrenzungen und Videostreaming. Ebenfalls konnte die Zuverlässigkeit der Scandatenübertragung im WiFi Modus verbessert werden.
- + Die Lasertracker-Schnittstelle unterstützt nun auch den Tasterwechsel während des Scannens.
- + Upgrade von GSI VStars um 6D Targets zu unterstützen.

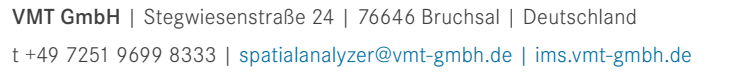

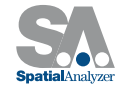

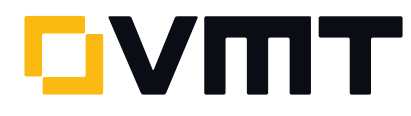